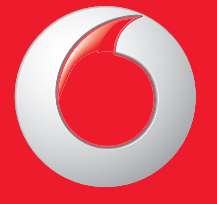

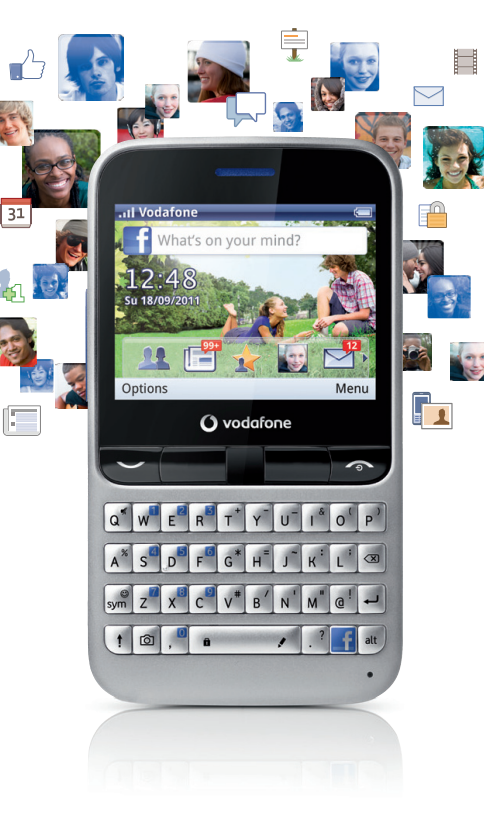

© Vodafone Group 2011.

Vodafone and the Vodafone logos are trade marks of Vodafone Group. Any product or company names mentioned herein may be the trade marks of their respective owners.

Æ User manual Vodafone 555 Blue

vodafone

## **Notice**

## **Copyright © 2011 TCT Mobile Limited**

## **All Rights Reserved**

Your phone is made exclusively for Vodafone by TCT.

No part of this manual may be reproduced or transmitted in any form or by any means without prior written consent of TCT.

## **Trademarks**

VODAFONE, the Vodafone logos are trade marks of the Vodafone Group. Other product and company names mentioned herein may be trade marks of their respective owners.

## TCT is a trademark of TCT.

 TouchPal™ and CooTek™ are trademarks of Shanghai HanXiang (CooTek) Information Technology Co., Ltd. and/or its Affiliates. CooTek

Opera Mini<sup>™</sup> The WAP navigator and some message software (i-mode™) are used under licence from Opera or Teleca. The WAP navigator and the software included are the exclusive property of Opera or Teleca. For this reason, it is forbidden to modify, translate, disassemble or even decompile all or part of these software programs.

The Bluetooth® word mark and logos are owned by Bluetooth® SIG, Inc. Bluetooth® QDID (Qualified Design ID): B017054

microSD™ is a trade mark of SD Card Association.

PC suite copyright © 2010 Chengdu Singularity Software Co.,Ltd.

## **• Licences**

micro  $\rightarrow$ 

microSD Logo is a trademark.

The Bluetooth word mark and logos are owned by Bluetooth SIG, Inc. and any use of such marks by TCT Mobile Limited and its affiliates is under license. Other trademarks and trade names are those of their respective owners.

## Vodafone 555 Blue Bluetooth QD ID B017054

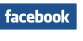

Facebook and the f Logo are trademarks of Facebook, Inc., and are used under licence.

## **Notice**

The information in this manual is subject to change without notice. Every effort has been made in the preparation of this manual to ensure accuracy of the contents, but all statements, information, and recommendations in this manual do not constitute a warranty of any kind, expressed or implied. Read the safety precautions and safety information carefully to ensure that you use this wireless device in a correct and safe manner.

#### TCT Mobile Limited Address:

TCT Mobile Europe SAS, 55 Av. des champs pierreux Le Capitole, Noyau B, 1er étage, 92000 Nanterre, France.

Website: http://www.vodafone.com/vodafone555blue/

## **Table of contents**

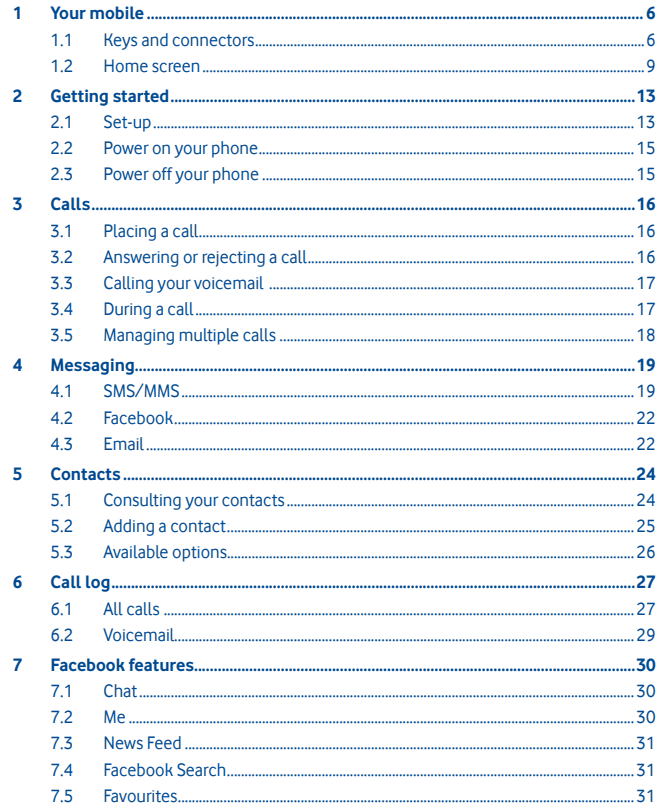

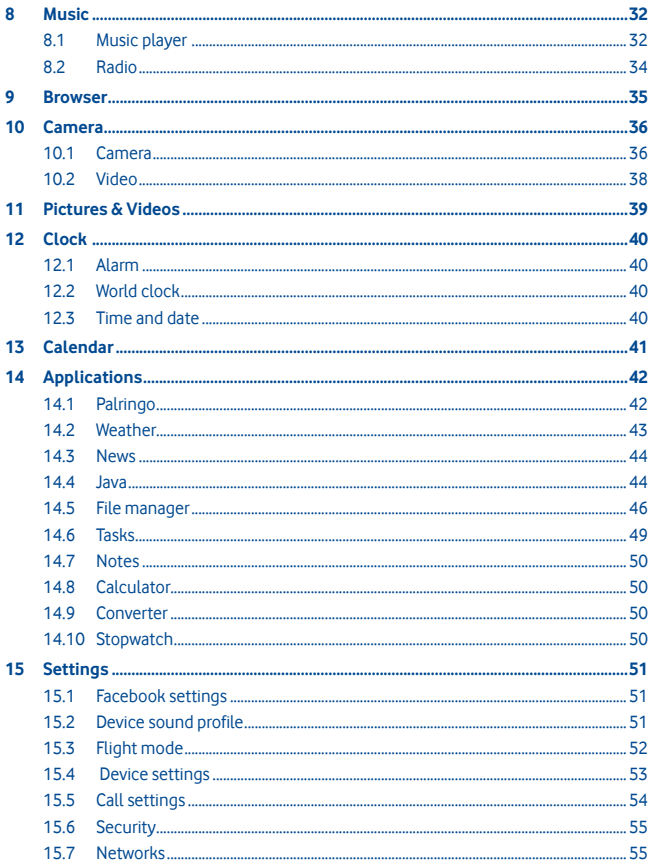

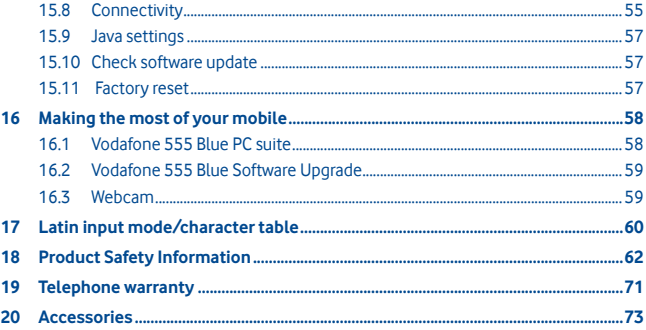

## **1 Your mobile**

## **1.1 Keys and connectors**

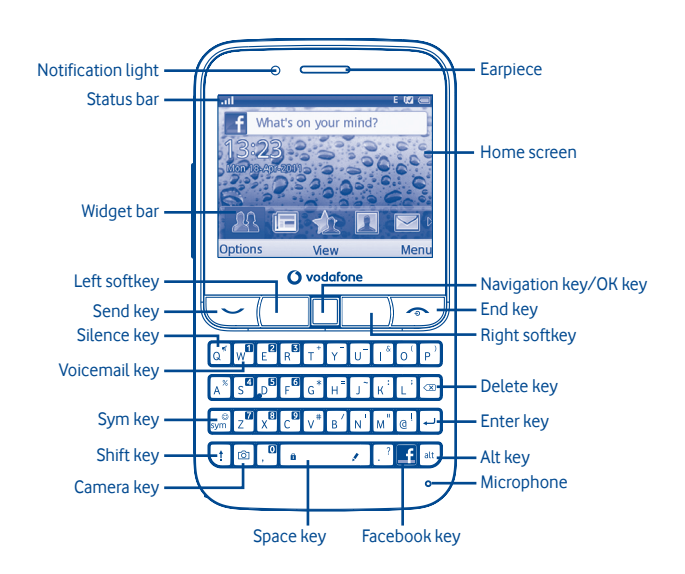

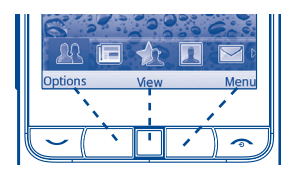

Pressing the **Left softkey** and **Right softkey** equals to select lower-left and lower-right words in bottom bar.

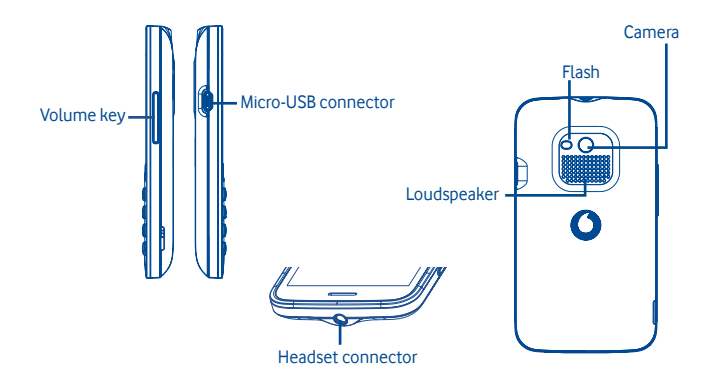

- Flick to go left/right/up/down
- Press to confirm an option (press the middle of the key)
- Pick up/Send a call
- Enter Call log

 $\sqrt{a}$ 

 $\mathbf{f}$ 

 $|$  alt

- Press: End a call Return to the Home screen
	- Press and hold: Power on/off
- Press and hold: Access your voicemail
- Press once: Input a capital letter
- Press twice: Lock the keyboard in capital letter input mode
- Press once: Input a top-half key character
- Press twice: Lock the keyboard in top-half key input mode Alt + B: Access Bluetooth Alt + M: Access Music Alt + F: Access News Feed Alt + J: Access Java applications

 $\sqrt{\frac{1}{2}}$ 

پ

 $\sqrt{\alpha^*}$ 

 $\infty$ 

 $\lceil$ ø $\rceil$ 

 $\mathbf{F}$ 

- Press: Enter a space (on Edit mode)
	- Press **OK** key, then **Space** key to unlock the keypad (on Lock screen)
- Press and hold: Access text input language list (on Edit mode) Lock the keypad (on Home screen)
- Hold down **Alt** key, then press **Space** key to select input method
- Enter symbol table
- Hold down **Alt** key, then press **Sym** key to enter emoticon table
- Confirm an option
- Enter the next line
- Press and hold: Switch between Normal and Silence profile
- Volume up/down
- Scroll up/down (in News Feed or Music playing screen)
- Press to delete a word or character
- Press to access Camera (in Home screen)
- Press to take a photo (in Camera mode)
- Press to enter Facebook News Feed page. You can personalize key functions with other Facebook features (refer to page 51).

## **1.2 Home screen**

The Home screen is divided into several parts, as shown below:

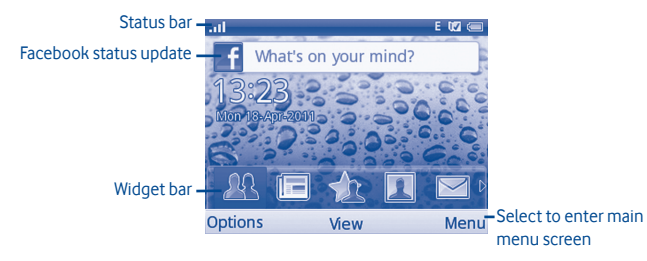

### **1.2.1 Status bar (1)**

From the status bar, you can view both phone status and notifications.

- **Battery charge level**.  $\Box$
- $\mathbf{\ast}$ **Bluetooth activated and visible.**
- $\mathbf{x}$ **Bluetooth activated but invisible.**
- **Bluetooth status** (Connected to an audio device). n
- $\hat{\bullet}$ **Java application activated.**
- $\Omega$ **Headset connected**.
- $\theta$ **Keypad locked**.
- **Call forwarding activated**: your calls are forwarded (see page 28).  $\rightarrow$
- O) **Alarm or appointment programmed** (see page 40, 41).
- **Level of network reception**. and<sup>1</sup>
- **Voicemail message received**. ۵q
- $\tilde{\mathbf{S}}$ **Missed calls**.
- Ĉ. **Call in progress**.
- $\bigoplus$ **Stopwatch activated**.
- $\circledcirc$ **Email unread**.
- $\overline{\bullet}$ **Radio is on**.
- $\left( \frac{\Delta}{\sqrt{2}} \right)$ **WAP alerts (1)** .
- $\mathcal{F}$ **Roaming**.
- **SD card inserted. uz**
- $\blacksquare$ **SIM card unavailable.**
- $|G|$ **GPRS in use**.
- $\vert G \vert$ **GPRS connected**.
- **IEI Edge in use.**
- E **Edge connected**.
- $\blacktriangleright$ **Music player active**.
- $\mathbb{R}^{\mathbb{Z}}$ **Message receipt in progress**.
- G<sub>\*</sub> **Sending a message**.
- **Silence mode**. 圖
- $\overline{\triangleright}$ **SMS unread**.
- **MMS unread**. 内
- **Message list is full**: your phone cannot accept any new messages. You must ₩ access the message list and delete at least one message from your SIM card.
- ₹Ń. **Flight mode**.
- **Data refreshing**. . . .

(1) The icons and illustrations in this guide are provided for informational purposes only.

#### **1.2.2 Facebook status update**

The Home screen provides quick access for users to update their own status or view status updates of Facebook friends.

Use the  $\Box$  key to locate your cursor on the Facebook bar and enter your feelings or ideas.

When finished, press  $\bigcap$  to share them with your Facebook friends.

#### **1.2.3 Widget bar**

You can bring main menu items and favourite or frequently used contact details to your widget bar for quick access. Flick left or right to view current widgets, select  $\mathbf{f}$  to add a new widget.

Locate the cursor on the widget bar and press the **Left softkey** to select "**Options**", the following choices are available:

- **Add** Add a new item to the widget bar
- **Move** Move the current widget to desired position
- **Change** Change the current widget to a new one
- **Remove** Remove the current widget from the widget bar

The maximum number of the widgets allowed is 15; when the list is full,  $\Box$  will ত্র not be displayed on the bar.

#### **1.2.4 Wallpaper customization**

Refer to page 53.

#### **1.2.5 Lock/Unlock screen**

To protect your phone and privacy, you can lock the screen by pressing and holding the **Space** key.

To unlock the screen, press , then the **Space** key.

#### **1.2.6 Main menu**

To access the main menu screen, select "**Menu**" from the Home screen.

On the main menu screen, select "**Options**", the following choices are available: **Move** Move the current widget to desired position **Show app in menu** Select to show applications you like on the main menu screen

## **2 Getting started**

## **2.1 Set-up**

**Removing or installing the back cover**

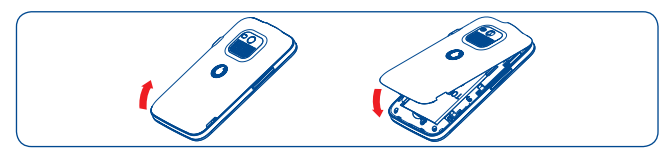

### **Inserting or removing the SIM card (1)**

You must insert your SIM card to make phone calls. Please power off your phone and remove battery before inserting or removing the SIM card.

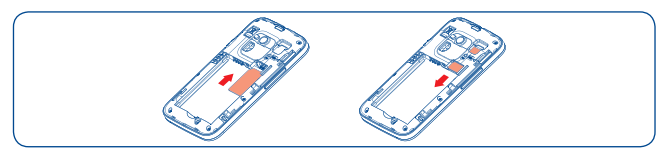

Place the SIM card with the chip facing downwards and slide it into its housing. Make sure that it is correctly inserted. To remove the card, press it and slide it out.

#### **Installing or removing the battery**

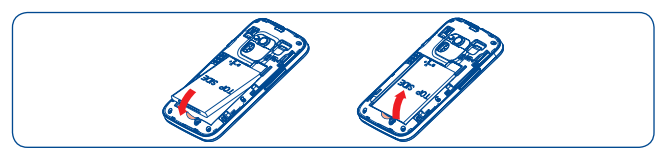

- Insert and click the battery into place, then close the telephone cover.
- Unclip the cover, then remove the battery.

#### **Installing and removing the memory card (MicroSD card)**

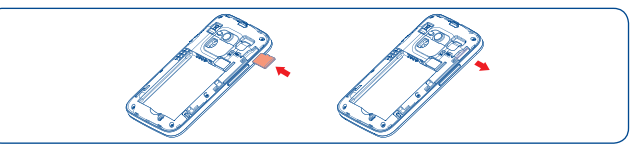

Insert the MicroSD card with its golden contact facing downwards into the slot until it is locked. Gently push the SD card until it is unlocked.

#### **Charging the battery**

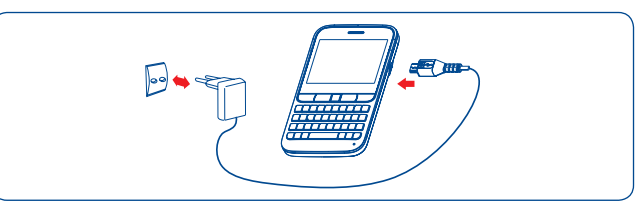

Connect the battery charger to your phone and mains socket respectively.

- If the battery is flat, it may take around 20 minutes to display the battery charger indicator on the screen.
- Be careful not to force the plug into the socket.
- Make sure the battery is correctly inserted before connecting the charger.
- The mains socket must be near to the phone and easily accessible (avoid electric extension cables).
- When using your phone for the first time, charge the battery fully (approximately 3 hours). The charge is complete when the animation stops.

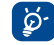

 To reduce power consumption and energy waste, when battery is fully charged, disconnect your charger from the plug; switch off Bluetooth or backgroundrunning applications when not in use; reduce the backlight time, etc.

<sup>(1)</sup> Check with your network operator to make sure that your SIM card is 3V or 1.8V compatible. The old 5 Volt cards can no longer be used. Please contact your operator.

## **2.2 Power on your phone**

Hold down the key until the phone powers on, type in your PIN code if necessary. The main screen is displayed.

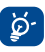

 If you do not know your PIN code or if you have forgotten it, contact your network operator. Do not leave your PIN code with your phone. Store this information in a safe place when not in use.

If Broadcast SMS are displayed, use the  $\Box$  key to browse through them or press the to return to the Home screen.

While the phone is searching for a network, "**Searching/Emergency**" will be displayed.

#### **Set up your phone for the first time**

The first time you power on the phone, you are required to adjust initial basic settings and login to your Facebook account to synchronize Facebook information.

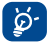

The initial set up can be skipped by pressing the **Right softkey** or enabled from within the main menu of "**Settings**"**.**

## **2.3 Power off your phone**

Hold down the  $\rightarrow$  key from the Home screen.

## **3 Calls**

## **3.1 Placing a call**

Enter the desired number from the keypad directly or select a contact from **Contacts** or **Call log**, then press the **key to place the call. The number you entered can be saved** to **Contacts** by selecting "**Save**".

If you make a mistake, you can delete the incorrect digits by pressing the **Delete** key.

To hang up, press the  $\gg$  key.

#### **International calls**

To make an international call, enter "**+**", then enter the international country prefix followed by the full phone number and finally press the  $\sim$  key.

#### **Making an emergency call**

If your phone has network coverage, dial the emergency number and press the  $\sim$  key to make an emergency call. This works even without a SIM card and without typing the PIN code<sup>(1)</sup>

## **3.2 Answering or rejecting a call**

When you receive an incoming call, press the **key** or select "**Answer**" by pressing the  $\Box$  key to answer.

Hang up the call by pressing the  $\leq k$  key. If the caller (local contact only) is not one of your Facebook friends and the remind setting (refer to page 51) is active, a reminder screen will appear to suggest sending a Facebook friend request to the caller.

When you receive an incoming call but don't want to answer, you may select "**SMS reject**" to reject it by SMS.

To mute the ringtone volume of an incoming call, press the **Left softkey** to select "**Mute**".

## **3.3 Calling your voicemail (1)**

Your voicemail is provided by your network to avoid missing calls. It works like an answering machine that you can consult at any time. To access your voicemail, hold down the  $w^n$  key.

To set your voicemail number, enter **Settings\Call settings\My numbers**.

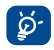

To use your voicemail service from abroad, contact your network operator before leaving.

## **3.4 During a call (1)**

When a call is in progress, press the **Left softkey** to open the call options: **New call** Hold the current call and dial another number

- **Hold single call** Hold the current call
- **End single call** End the current call
- **DTMF** Enable/Disable sending DTMF during the call
- **Switch audio patch** Switch audio speech from handset to Bluetooth device when connected
- **Contacts** Enter Contacts menu
- **Messaging** Enter Messaging menu
- **Calendar** Enter Calendar menu
- **Services** Enter Service menu
- **Sound recorder** Record your current call

You can mute the call by pressing the **Right softkey** and use the **Handsfree** function by pressing the  $\Box$  key during a call.

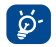

Move the handset away from your ear while using the **Handsfree** option because the amplified volume might cause hearing damage.

You can switch the audio speech from handset to Bluetooth device when connected.

#### **Handling two calls**

- Answering a second call (ensure that "**Call waiting**" is activated, see page 28).
- To call a second party during a call, you can select "**Options\New call**".

## **3.5 Managing multiple calls (1)**

## **3.5.1 Conference calls**

Your phone allows you to talk to several people at the same time (up to five). If you are on a two party call, press "**Options**" and select "**Conference**". If a third call comes in, answer it by pressing the  $\sim$  key and speak with your new caller.

This caller becomes a member of the conference if you press "**Options**" and select "**Conference call**". Pressing disconnects the current call.

To end the conference call, press "**Options**" and select "**End conference**".

Contact your network operator to check service availability.

## **4 Messaging .................................................**

You may access this menu using the following options:

- Access from the main menu screen by selecting "**Messaging**".
- Select  $\blacksquare$  from the widget bar.

You will see three tabs within this menu:

**SMS/MMS** List all SMS and MMS you have sent or received.

**Facebook** List all Facebook messages

**Email** List all Emails

## **4.1 SMS/MMS**

You can create, edit and receive SMS and MMS with this mobile phone.

MMS enables you to send video clips, images, photos, animations and sounds to other compatible mobiles and e-mail addresses.

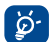

 The MMS function can only be used if the service is provided by your operator, if your contract includes the MMS option and if all the parameters for MMS have been entered.

## **4.1.1 Write new SMS/MMS**

You can select "Write new SMS/MMS" from the messaging screen to write text/ multimedia messages. One or more recipients can be added from the contact list and you can remove a recipient by pressing  $\boxed{\infty}$ . Select "**Contacts**" using the  $\boxed{\phantom{\times}}$  key and then select multiple recipients.

An SMS will be converted to MMS automatically when images, videos, audio, slides or attachments are inserted; Subject, CC/BCC/email address is added; or the message contains more than 8 pages of text.

When finished entering text, press the  $\Box$  key to send it.

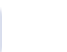

 $\beta$ .

 An SMS message of more than a certain number of characters (the number of characters depends on your language) will be charged as several SMS. An MMS message containing photos and/or sounds may also be billed as more than one message. Specific letters (accents) will increase the size of the SMS, this may cause your recipient to receive your message as two or more SMS messages.

#### **4.1.2 Available options when writing new SMS/MMS**

When writing text/multimedia messages, selecting "**Options**" will access all available options:

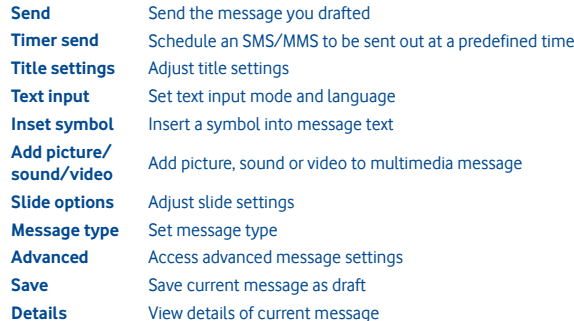

#### **4.1.3 Messaging settings**

#### **• Text message**

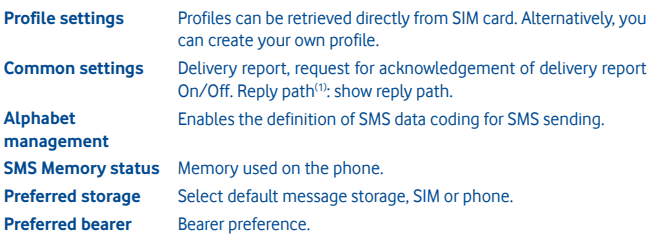

#### **• Multimedia message**

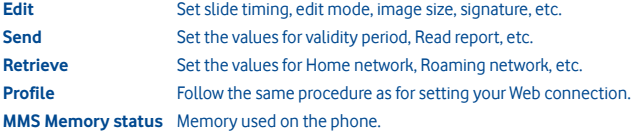

**• Broadcast SMS (1)**

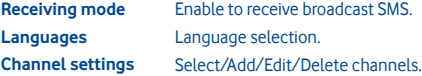

## **4.2 Facebook**

From this tab, you can exchange messages with your Facebook friends.

Select "**Write new Facebook message**" to enter message editing screen, enter your friend's name or select one friend from your friends list by pressing the  $\Box$  key, then enter message text. When finished, press the  $\Box$  key to send it.

#### **Available options:**

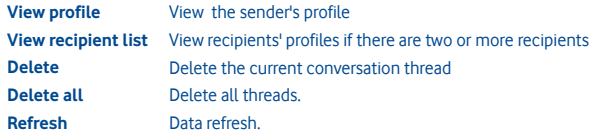

## **4.3 Email**

Your phone has an email client with the settings pre-defined for a few popular email services like – GoogleMail, Yahoo, AOL, etc. Besides these, you can set up other POP3 or IMAP4 email accounts that you may be using.

#### **4.3.1 Email account set-up**

#### **Pre-defined email service**

If you own an email account with a predefined service, you can install it to your phone by selecting the service (GoogleMail, yahoo, etc.), entering the username, password and account name, and then confirming by selecting "**OK**".

#### **New email service**

To set up a new email account other than the predefined email services, select "**Other Email accounts**".

You are required to enter your email address, display name, password, account name, then confirm with "**Save**". Afterwards you'll need to select protocol (1) (POP3 or IMAP4), then enter your incoming server address and outgoing server address, and finally select "**Save**".

(1) Depending on your network operator.

(1) Consult your email service provider for more information about protocol.

#### **4.3.2 Write new email**

Select "**Write new email**" from the Email screen to enter the email writing interface. You can add a recipient by entering their Email address in the enter bar, or selecting a contact from Contacts.

#### **4.3.3 Available options**

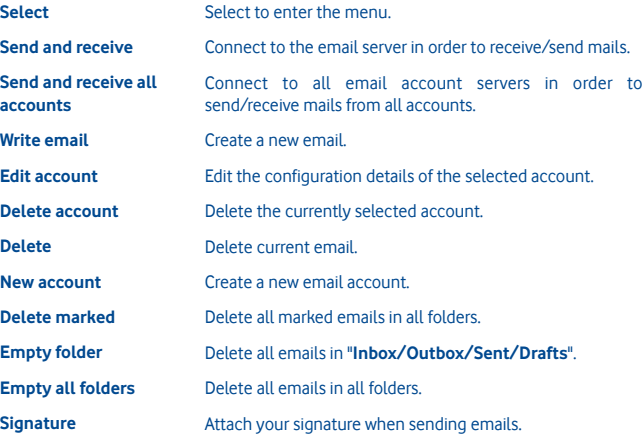

## **5 Contacts ......................................................**

### **5.1 Consulting your contacts**

You can access this function from the main menu screen by selecting "**Contacts**" or selecting **for** from the widget bar.

When accessing this menu, you will see three tabs:

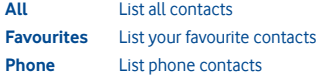

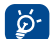

 When consulting your contacts for the first time, you are required to import them from the SIM card to your phone.

Contacts with the  $\left| \cdot \right|$  icon at the end are your Facebook Friends or merged contacts.

### **Searching for a contact**

You can search for a contact by entering the initial of their name. Subsequent letters may be added to refine the search.

## **Viewing a contact**

Select a name from your contacts, then click to read the contact details.

### **Making a call**

Locate the name you want to call, then press the  $\sim$  key.

If several numbers are associated with the name to be called, you must first choose the number from the list (Mobile, Home, Work, etc.), and then press the  $\sim$  key to make the call.

## **5.2 Adding a contact**

You can add a new contact by selecting "**Add contact**".

The following fields are accessible when you create a new entry in Contacts: Name, Image, Mobile, Home, Work, Email, Birthday, Birthday reminder, URL, Address, Ringtone.

You can move from one field to another using the  $\Box$  key.

#### **Adding birthday reminder**

You can set a birthday reminder when editing contact information. This will remind you at regular intervals during the day prior to the set date.

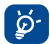

 If you use your phone abroad, store your Contact numbers in international format: "**+**" followed by the country code.

## **5.3 Available options**

From the contact list or contact info screen, you can access the following options:

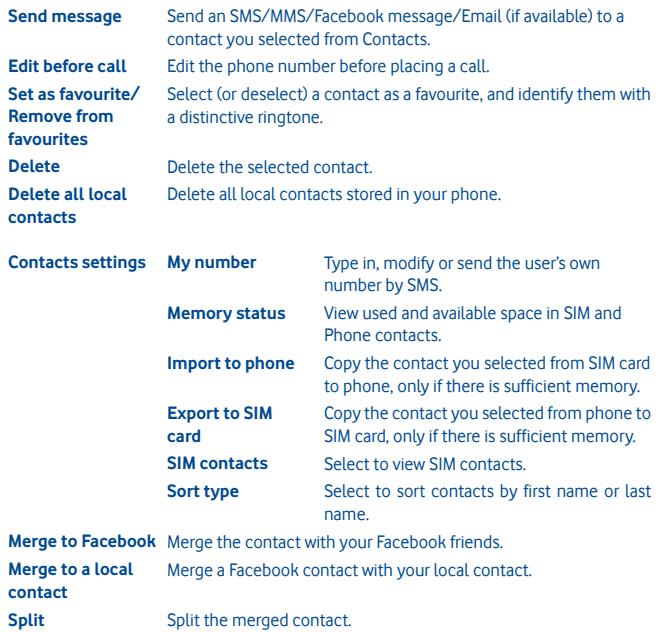

## **6 Call log .........................................................**

You can access this function like this:

- Select  $\blacktriangleright$  from main menu
- Press  $\sim$  key from Home screen
- Select  $\bigoplus$  from widget bar

Once you have accessed the call log, you will see two tabs:

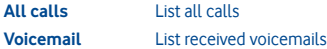

## **6.1 All calls**

The call log shows three different types of call:

- **Cx** Missed calls
- $\leftrightarrow$ Outgoing calls (Redial)
- $\mathbf{t}$ Answered calls

Locate one contact, select "**View**" to view call details, press the **key** to place a call directly.

## **6.1.1 Available options**

From the call log screen, you can access the following options:

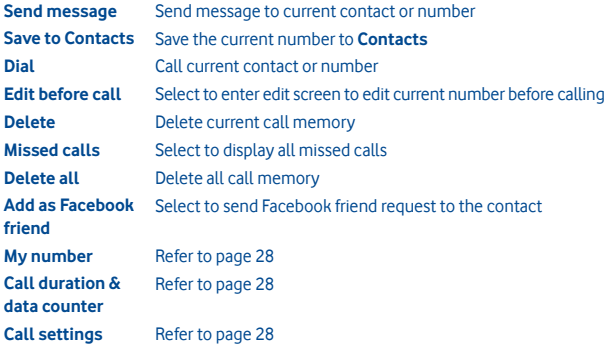

## **6.1.2 Call settings (1)**

## **• My numbers**

Type in or modify your telephone number or the number to access your voicemail and confirm. Your telephone number is usually written on your SIM card.

### **• Call duration & data counter**

You can access different items with this option:

- **Amount** You can view the last, max. or total cost of charged calls, modify or reset it and enter the cost of a call in the currency of your choice.
- **Duration** You can view or reset the total duration of all outgoing calls.
- **GPRS counter** Manages the volume of data communication charged for (in kilobytes).
- **Beep duration** You can activate or cancel the beep emitted during a call with a specified frequency (enter the frequency and confirm by pressing the  $\Box$  key).

## **• Call waiting**

Activate/deactivate the notification of a second incoming call by a beep.

## **• Call forwarding**

You can activate, cancel or verify the status of calls forwarded to voicemail or to a specified number. The following configurations are possible:

Unconditional: automatic forwarding of all your calls. The  $\rightarrow$  icon is displayed.

Conditional: if your line is busy, if you don't answer or if you are outside the network range.

(1) Contact your network operator to check service availability.

#### **• Call barring**

You can activate or deactivate call barring for outgoing and incoming calls. The various options are:

## **Outgoing calls**

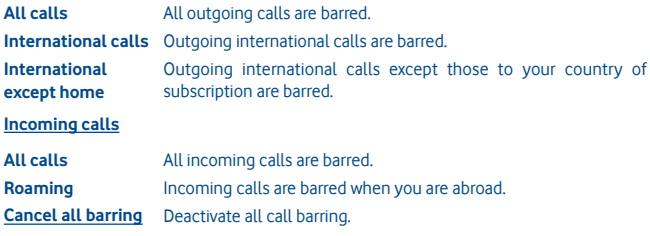

**Change barring password** Change the original password for activating call barring.

#### **• Caller ID**

Set by network/Hide number/Send number.

#### **• Auto redial**

You can activate or deactivate automatic callback for calls that do not get through the first time.

## **6.2 Voicemail**

From this menu, you can view all voicemail memory.

For detailed information about voicemail, please refer to page 17.

## **7 Facebook features**

Facebook is a social utility that connects people with friends and others who work, study and live around them. It provides a number of features with which users may interact: Wall, a space on every user's profile page that allows friends to post messages for the user to see; Pokes, which allow users to send a virtual "poke" to each other, etc.

To get a Facebook account, please visit www.facebook.com.

To login to Facebook using your phone, please refer to page 51.

With this device, you can press **key** key on the keypad to enter Facebook News Feed page. You can also personalize this key with other Facebook features by selecting "**Settings\Facebook settings\Assign Facebook key**".

**7.1 .............................................................................................................. Chat**

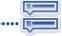

To access this feature, you can select "**Chat**" from the main menu screen, or directly select from the widget bar on Home screen.

Facebook Chat is a service which provides a new way to communicate with your friends in real-time. Chat allows more immediacy than using either the Wall or Inbox which are the ways of keeping up with friends. No installation or assembly is required. Messages are delivered and displayed to your friend as soon as they are sent. You can also collapse conversations to get them out of the way and go offline if you do not want to use chat at all.

## **7.2 ................................................................................................................. Me**

To access this feature, you can select "**Me**" from the main menu screen, or directly select **If** from the widget bar on Home screen.

This menu displays the following tabs when accessed:

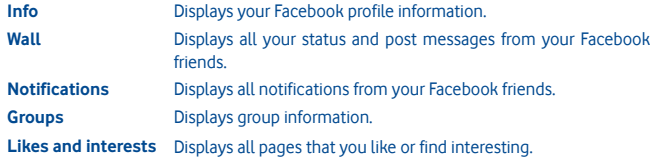

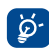

The icon of this menu will vary according to your Facebook profile photo.

### **7.3 .................................................................................................. News Feed**

To access this feature, you can select "**News Feed**" from the main menu screen, or directly select  $\blacksquare$  from the widget bar on Home screen.

This menu enables users to view a constantly updated list of their Facebook friends' activity, profile changes, upcoming events, birthdays, conversations taking place between the walls of their friends, etc.

This menu displays the following tabs when accessed:

**News Feed** Displays latest news or status update of your Facebook friends. **Favourites** Displays the News Feeds of all friends selected as favourite contacts.

**7.4 ...................................................................................... Facebook Search**

To access this feature, select "**Search**" from the main menu screen.

This menu enables users to search for a friend they want to connect with, or locate a page they want to view, etc.

## **7.5 .................................................................................................. Favourites**

To access this feature, select "**Favourites**" from the main menu screen, or directly select from the widget bar on Home screen.

This menu displays the following tabs when accessed:

**Contacts Displays info for all contacts set as favourites.** 

**News Feed** Displays the News Feeds of all favourite contacts.

## **8 Music ..............................................................**

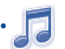

You can access this feature from the main menu screen by selecting "**Music**". From here, you can access either the Music player or the Radio.

## **8.1 Music player**

Gives you full flexibility when managing music both on your mobile and SD card.

You can access your music files through one of the following:

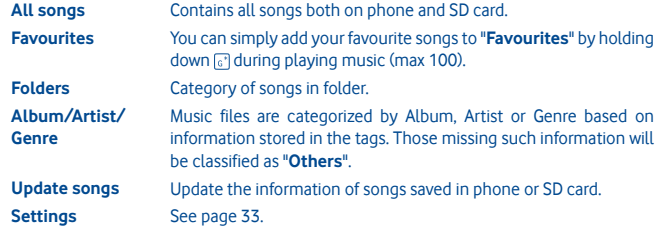

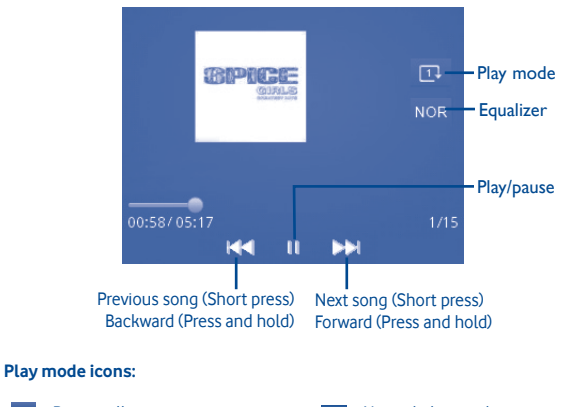

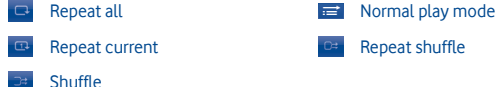

To adjust the volume, use the **Volume** key

## **8.1.2 Music settings**

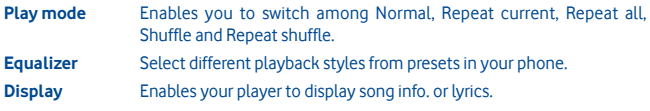

## **8.2 Radio**

Your phone is equipped with an FM radio <sup>(1)</sup> with RDS functionality. You can use the application as a traditional radio with saved channels or display parallel visual information related to the radio program if you tune to stations offering Visual Radio service. You can listen while running other applications.

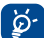

 You must plug in your headset to use the radio, as this works as an antenna when connected to your phone.

## **Available options:**

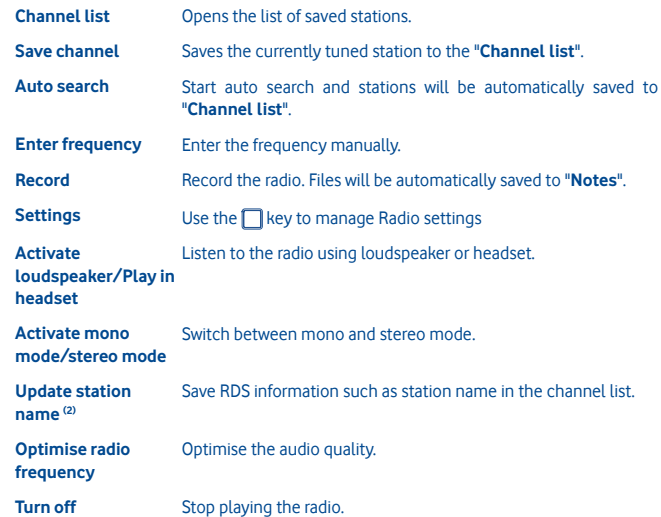

(1) The quality of the radio depends on the coverage of the radio station in that particular area.

(2) Available if RDS information is detected.

## **9 Browser .......................................................**

Opera Mini lets you browse the entire Web anywhere. It recognises and suggests URL completions based on your bookmarks and browsing history, lets you save pages for viewing offline and gives your phone a virtual mouse.

#### **Find things faster**

The new Opera Mini lets you search for text within a web page so you can get to the information you need even quicker than before.

#### **Get to your Web sites faster**

When typing web addresses, Opera Mini will recognize and suggest completions for you based on your bookmarks and browsing history, making address input faster, easier and much more intuitive.

#### **Save it for later**

Opera Mini lets you save pages for offline viewing so you can quickly access and read your desired web content, even when you're on a plane, in the subway, or in other places where you can't get network reception. Depending on your phone, you may need to choose a destination folder for storing pages for offline viewing.

## **10 Camera ........................................................**

Your mobile phone is fitted with a camera for taking photos and shooting videos that you can use in different ways:

- store them in "**Camera roll**".
- send them in a multimedia message (MMS) to a mobile phone or an email address.
- send them directly by Email or Bluetooth.
- customize your Home screen.
- select them as an incoming call image for a contact in your contacts.
- transfer them by data cable or microSD card to your computer.

To access this function, select  $\Box$  from the main menu screen.

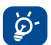

 SD card (if available) is automatically set as the preferred storage location for any photos and videos which you take.

## **10.1 Camera**

#### **10.1.1 Take a photo, save or delete**

The screen acts as the viewfinder. Position the object or landscape in the viewfinder and press  $\Box$  or  $\Box$  key to take the image which will then be automatically saved. If you do not want the picture to be kept, you may delete it by selecting "**Delete**".

#### **10.1.2 Camera settings**

Before taking a photo, you can adjust a number of settings by selecting  $\blacksquare$ :

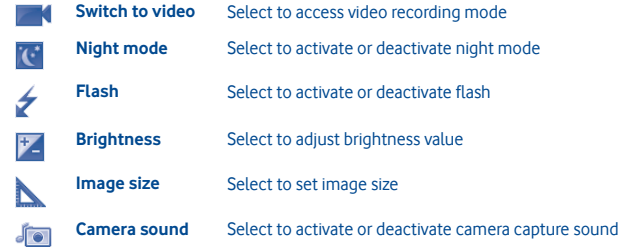

## **10.1.3 Further operations after taking a photo**

When you have taken a photo, pressing  $\Box$  key, you will see the following options:

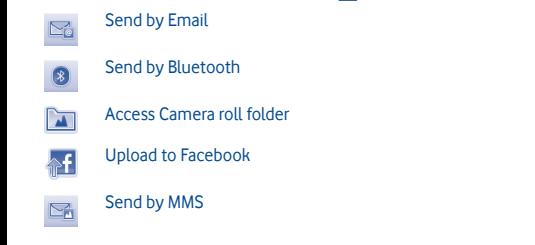

When uploading a picture to Facebook, you are required to edit the caption and tag friends, and to select a Facebook album to store the pictures.

## **10.2 Video**

You can record a video clip of any length, depending only on the available battery power and memory. To access video function, please select **...** and select "Switch to video".

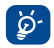

We strongly advise you to make "**SD card**" the default folder in which to store your photos and videos.

#### **10.2.1 Video settings**

Before recording a video, you can adjust a number of settings by selecting  $\blacksquare$ :

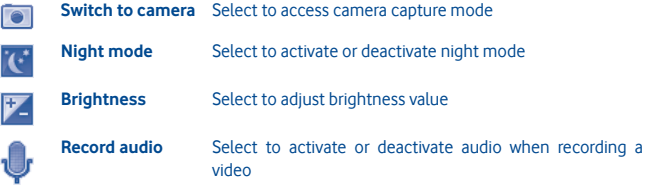

#### **10.2.2 Further operations after recording a video**

When you have recorded a video, you can choose from the following options:

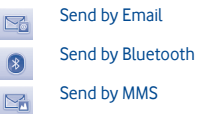

## **11 Pictures & Videos ......................................**

This menu displays the following two tabs when accessed:

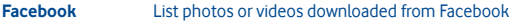

**My pictures** List all other photos and videos you have taken or downloaded

Facebook gallery is displayed in albums. The first album will be "**Fan photos**" which is generated automatically and contains all pictures where you have been tagged.

#### **Available options:**

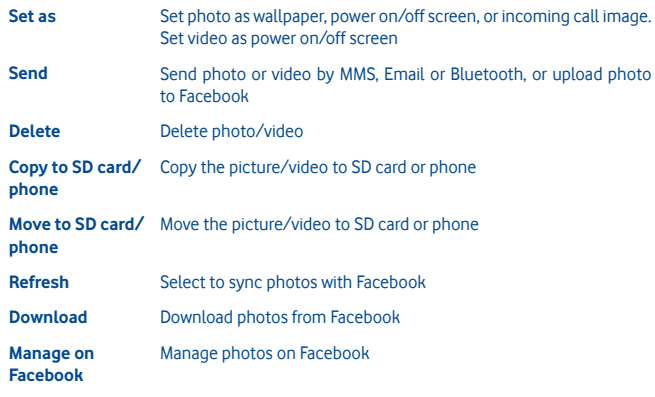

**Share this album** Select to share the current album

## **12 Clock ............................................................**

## **12.1 Alarm**

Your mobile phone has a built-in alarm clock with a snooze feature. You can set up to five separate alarms and choose whether or not the alarm should repeat.

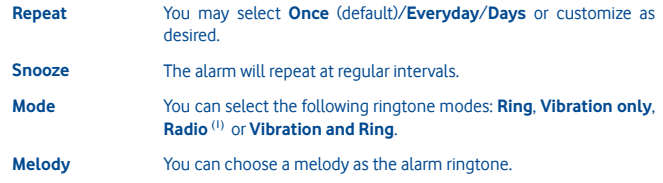

## **12.2 World clock**

The World clock shows current local time and the time zone in different cities. You may view up to three cities at one time.

## **12.3 Time and date**

Allows you to set the date and time in either 12/24h format. You can also set the daylight saving adjustment.

<sup>(1)</sup> In Radio mode, you are required to plug in the headset first. Your phone will power on automatically before the radio comes on.

## **13 Calendar ......................................................**

Once you enter this menu from the main menu screen, you'll see a month-view calendar for you to keep track of important meetings, appointments, etc. Days with events entered will be marked in colour.

## **Available options:**

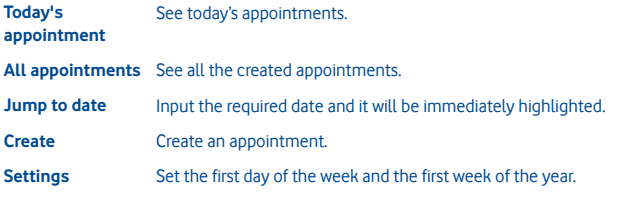

ö.

 When you are logged onto Facebook, all your Facebook friends' birthday reminders will be synced automatically to your local calendar. An **in i**con will appear on the status bar to notify you of up-coming birthdays.

## **14 Applications ...............................................**

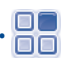

Access useful applications from this menu.

The applications you love or use most frequently can be added to the main menu screen by selecting "**Options**" on the main menu screen, and then select "**Show apps in menu**". (refer to page 12).

**14.1 Palringo(1) ...................................................................................................**

Palringo Instant messaging (IM) allows you to chat with other people using a Palringo account. You can also connect to other popular IM services through Palringo, like AIM, GG, ICQ, GTalk, iChat etc.

Please note that the services accessible to you will depend on your client version and dynamic Palringo server options.

To access Palringo, select "**Menu**" from the Home screen to enter the main menu, select  $R$  then  $\Box$ .

For more information about Palringo, please go to http://www.palringo.com/.

(1) Depending on your network operator.

#### **14.2 ................................................................................................... Weather**

Your phone is equipped with a weather function for consulting forecasts of up to three days for favourite cities.

To access the function, select "**Menu**" through the **Right softkey** to access the main menu screen and select  $\mathbb{R}$ , then  $\ldots$ .

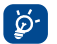

 Select "**AccuWeather.com**" to access an online website, which may charge an extra fee.

#### **Available options:**

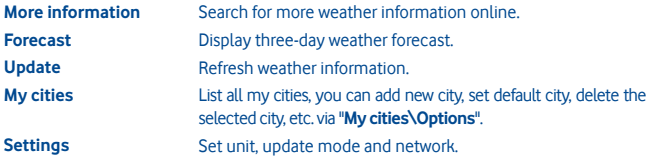

#### **14.3 ............................................................................................................ News**

A huge time saver, providing news updates from a website in a simple form.

Once subscribed to a channel, it gives you the ability to track and manage all your favourite RSS content on your mobile phone at anytime, anywhere!

#### **Available options:**

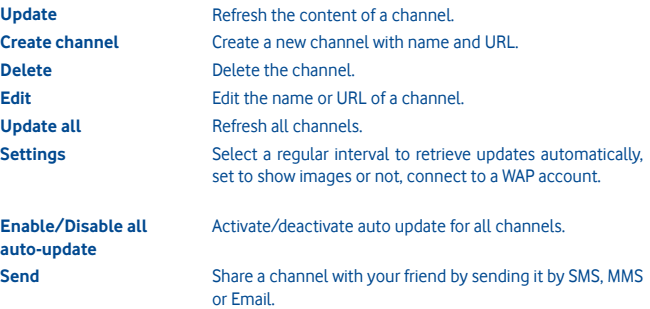

## **14.4 ......................................................................................................... Java**

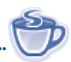

Your phone may include <sup>(1)</sup> some Java ™ applications and games. You can also download new applications and games to your phone.

#### **14.4.1 Launch an application**

Press **N** key to select "Launch" to start the focused application.

#### **14.4.2 Java settings**

To adjust Java settings, select "**Options\Settings**".

From this menu, you can set network, read or write user info, local connectivity, etc.

Depending on your country or your operator.

#### **14.4.3 Available options**

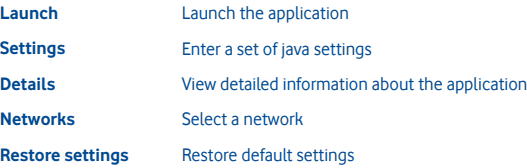

#### **Disclaimer**

Downloading or running applications will not damage or alter any software already in your mobile telephone designed to support Java™ technology.

TCT Mobile Limited and its affiliates waive any responsibility and refuse to guarantee applications that are subsequently used, as well as for all applications not embedded in the handset upon purchase.

The purchaser alone bears the risk of loss, damage or defect of the handset, or of applications/software, and generally of any damage or consequence resulting from the use of the said applications/software. In the event that the said applications/software, or the subsequent setup of any function are lost due to technical reasons resulting from the handset being replaced/repaired, the mobile phone owner should repeat the operation and download or set up again. TCT Mobile Limited and its affiliates grant no guarantee and disclaim any responsibility if the operation cannot be repeated or cannot be performed without incurring some cost.

## **14.5 ............................................................................................. File manager**

Access all audio and visual files stored in your phone or SD card using "**File manager**".

#### **14.5.1 My music**

Choose an audio for the Power on/off screen, for an incoming call, a message alert, power on/off ringtone or an alarm and scheduler.

The "**My music**" album contains the following folders (1):

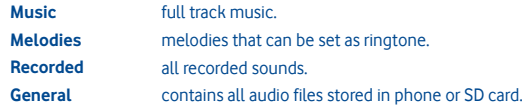

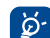

 $\ddot{\mathcal{Q}}$  DRM: Digital Rights Management feature allows sounds and images to be played<br>while protecting the associated convright. DRM counter-based files and files while protecting the associated copyright. DRM counter-based files and files with expired rights will not be automatically played when scrolling through the list.

#### **14.5.2 My images**

You can select an image or a photo as wallpaper, power on/off screen, or assign it as a contact's incoming call image.

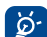

The images will be displayed in alphabetical order.

<sup>(1)</sup> The embedded folder names cannot be modified. However, in certain cases, you can modify, delete and add items included in these folders.

## **14.5.3 My videos**

The "**My videos**" album contains all video clips, originally embedded in the phone, captured and downloaded to the phone or SD card.

### **14.5.4 Camera roll**

This feature stores all the photos captured by your mobile phone.

#### **14.5.5 Other files**

Store other files.

## **14.5.6 Phone**

Provides access to all files in all folders stored in the phone.

## **14.5.7 SD card**

Access all files stored in the SD card.

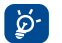

 When a SD card is inserted for the first time, it will be scanned and the default folders will be created.

## **Available options:**

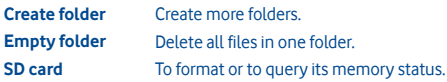

## **14.5.8 Managing audios, images, videos and pictures**

According to the item chosen, you can access some of the functions below:

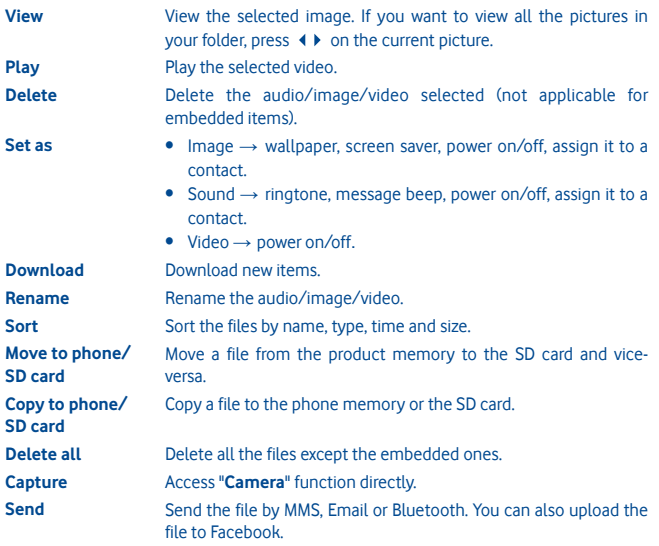

#### **14.5.9 Formats and compatibility (1)**

- Image: PNG, GIF, Animated GIF (GIF 87a), WBMP, BMP, JPEG
- Audio: SP-MIDI, AMR-NB, AMR-WB, AMR-WB+, MP3, AAC, AAC+, AAC+ enhanced, M4A, WAV, WMA L1&L2
- Video: H.263, MPEG-4, .3gp

#### **14.5.10 Memory status**

Indicates how much space is used and how much is currently free on your phone and SD card (if any).

#### **14.6 .................................................................................................................. Tasks**

Enables you to easily manage and track the progress of a task with priorities. All the tasks will be sorted by due date.

#### **Available options:**

**View** View current task **Create** Add new task **Delete** Delete the current task **Mark as done/ Mark as not done** Change task's status

#### **14.7 ................................................................................................................. Notes**

You can create a note in text or voice format by accessing "**Notes**" from the applications list.

#### **Available options:**

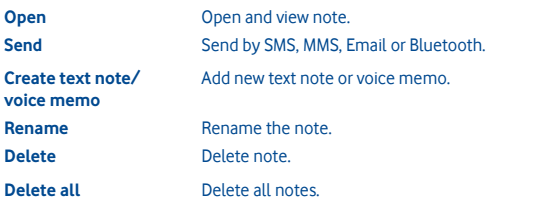

While recording a voice memo, selecting "**Settings**", you can define the audio format (AMR, WAV or AWB), quality (High/Low), and storage (Phone, SD card).

#### **14.8 ................................................................................................... Calculator** ш

Access this feature by selecting "**Calculator**" from the applications list.

Enter a number, select the type of operation to be performed, and enter the second number, then press the  $\Box$  key to display the result.

Once an operation is complete, you can select "**Clear**" to clear numbers and carry out a new operation.

#### **14.9 ........................................................................................................ Converter**

You can use the Weight and Length conversion by selecting the unit you wish to convert, then using the **the input the digits. Finally confirm with "OK".** 

### **14.10 ................................................................................................. Stopwatch**

The stopwatch is a simple application for measuring time with the ability to register several results and suspend/resume measurement.

## **15 Settings .........................................................**

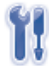

From the main menu, select the menu icon  $\mathbf{Y}$  and select the function of your choice in order to customise your phone.

## **15.1 Facebook settings**

As a Facebook feature phone, you can access a set of Facebook settings.

#### **My account (1)**

Select to enter Facebook login screen.

#### **Assign Facebook key**

Select to assign the Facebook key on the keypad with various Facebook features.

#### **Background updates**

Select to set the Background updates mode for updating Facebook features.

#### **News Feed picture size**

Select to set the picture size in News Feed.

## **Remind to add as friend after call**

Select to activate a reminder to add as Facebook friend after call communication.

#### **Privacy settings on facebook.com**

Select to view Facebook privacy settings online.

## **15.2 Device sound profile**

Use this menu to personalise ringtones for different events and environments.

## **15.2.1 General**

To modify the sound settings, select "**Edit**" to reveal the following functions using the  $\Box$ kev:

**Ringtone** Select a melody from the list by scrolling up/down.

- **Mode** You may set your phone ringtone to Normal, Discreet (ring with beep), Vibration (all sounds are replaced by vibrations except for alarms), Vibration and Melody, Vibration then Melody, Beep and vibration, Silence (no sounds except for alarms, the icon will be displayed).
- **Volume**  $\qquad \qquad$  Adjust the volume using the  $\qquad \qquad$  key. **Message beep** Select a melody for a new incoming message. **Power on beep** Select a Power on melody for your phone. **Power off beep** Select a Power off melody for your phone. **Facebook tone** Select a Facebook tone.

#### **15.2.2 Silence**

This profile will turn off all ringtones, even notification sounds.

## **15.3 Flight mode**

In Flight mode, voice calls, Bluetooth, messaging and other network related functions are barred. It can be used to increase standby duration.

<sup>(1)</sup> You may not able to login to Facebook if your account's Facebook Platform app access is not switched on.

## **15.4 Device settings**

A set of basic phone settings for you to adjust.

## **15.4.1 Display**

### **Wallpaper**

The wallpaper is displayed when you switch on your phone.

By selecting "**Wallpaper**" you can customise it by replacing the default image or animation displayed on your phone.

## **Power On/Off image (1)**

You can customise your welcome animation or image that appears when you switch on your phone. You can also customise your power off screen with an image or animation.

## **Brightness**

You may adjust the white balance of the LCD display.

## **Keypad backlight**

Select to set backlight time for keypad.

## **15.4.2 Set languages (1)**

From this menu, you can set both display language and writing language. The "**Auto**" option selects the language according to the home network (if available).

## **15.4.3 Time and date**

Refer to page 40.

## **15.4.4 Headset mode**

Switch audio play (incoming call, message beep, alarm beep...) between **Headset only** and **Phone and Headset**.

## **15.4.5 Shortcuts on keys**

### **Speed dial**

These keys have predefined functions, which vary from one model to another. You can customise<sup>(1)</sup> them, assigning functions, numbers from your contacts, or a selected URL to each key.

#### **Combined Alt keys**

By pressing **Alt** key and other keys, you can access some functions accordingly (see page 7).

## **15.4.6 Navikey sensitivity settings**

You can adjust the sensitivity of the navigation key to your preference.

## **15.4.7 Set auto-lock time**

Your keypad will be locked automatically after the interval which set.

## **15.5 Call settings**

Refer to page 28.

#### Contact your network operator to check service availability.

#### **15.6 Security**

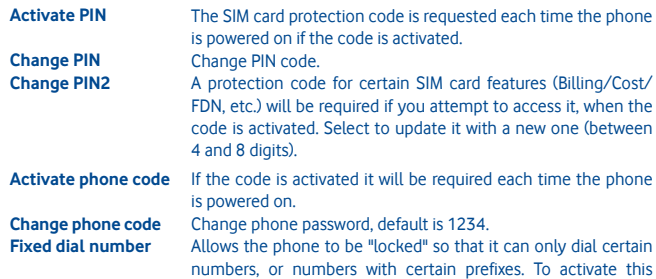

function, PIN2 code is mandatory.

#### **15.7 Networks**

**• Network selection**

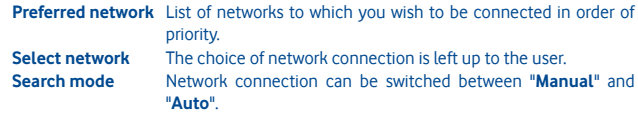

**• GPRS connection (1)**

**When needed** GPRS mode active depending on connection requirements. **Always** GPRS mode continuously active.

**• GPRS international** GPRS data services can be used while roaming overseas. **roaming**

## **15.8 Connectivity**

A set of profile settings for messaging (MMS), web connection, etc.

## **15.8.1 Bluetooth**

To use your phone with a Bluetooth device, you need to proceed in two steps:

- Pair and register the device to your phone,
- Select it to use hands-free communication. Only one Bluetooth audio device (your Bluetooth headset or your Bluetooth car kit) can be connected during communication.

### **Pair and register your Bluetooth device**

Activate the Bluetooth feature by selecting the "**Bluetooth\Activation\On**" option. Then enter the "**Device list**" menu to search for connectable Bluetooth devices and select the device you want to be paired with in the list. If the Bluetooth device has no keyboard, enter its default password to register it with your phone. If the Bluetooth device has keyboard/keypad, enter the same set of passwords on both handset and the device to get it registered.

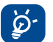

 Don't forget to turn on your Bluetooth device and activate the pairing mode while pairing it with your phone.

#### **Visibility**

Select whether you want to hide or show to all.

#### **My phone's name**

You may change your phone name, which is visible to others.

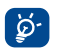

 Always activate Bluetooth in your phone first before connecting it to a Bluetooth device. Be aware that Bluetooth activation will slightly affect battery life of your phone.

Bluetooth technology allows free wireless connections between all Bluetooth-compliant devices within short range. Please make sure that the Bluetooth headset or the Bluetooth car kit and your mobile phone are in this range and set as visible.

#### **15.8.2 Data account**

Select to set data account.

#### **15.8.3 Multimedia message**

Select to adjust multimedia message settings. Refer to page 21.

#### **15.8.4 Web**

Select to set web profile settings.

**15.8.5 Email** Select to set Email settings.

**15.8.6 Streaming** Select to adjust streaming profile.

**15.8.7 Internet profile** Select to adjust internet profile.

**15.8.8 Network auto selection** Select to activate network auto selection service.

**15.9 Java settings** A range of java settings are available for your selection.

#### **15.9.1 General settings**

From this menu, you can set basic features of java applications.

**15.9.2 Java networks**

Select a java network.

**15.9.3 Trusted certificates**

View detailed information of the trusted certificates supported by your phone.

## **15.10 Check software update**

Select to check software version and update status.

## **15.11 Factory reset**

Select to restore factory settings.

All user data, files and downloaded applications will be lost permanently. You may also realize factory reset using hard keys: hold down  $\left[\int_0^{\pi}$  and press  $\left($  and  $\right)$  key at the same time.

## **16 Making the most of your mobile**

## **16.1 Vodafone 555 Blue PC suite**

Vodafone 555 Blue PC suite is available for downloading from the website: www.vodafone.com/vodafone555blue/

The Vodafone 555 Blue PC suite includes:

- **Backup/restore** You can backup important data in your mobile and restore it when needed.
- **GPRS Modem** Use your phone to connect a PC to the internet.
- **Multimedia Personalization** Customize your phone with images, animations and melodies.
- **Music management** Create and transfer playlists with music files and provide lyric editing.
- **Messaging** You can compose SMS/MMS easily on your PC and transfer them to your phone.

#### **Supported Operating Systems**

• Windows XP/Vista/Windows 7

## **16.2 Vodafone 555 Blue Software Upgrade**

Using the Vodafone 555 Blue Software Upgrade tool you can update your phone's software from your PC.

Download Vodafone 555 Blue Software Upgrade from website (www.vodafone.com/ vodafone555blue/) and install it on your PC. Launch the tool and update your phone by following the step by step instructions (refer to the User Guide provided together with the tool).

Your phone's software will now have the latest software.

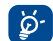

 All personal information will be permanently lost following the update process. We recommend you backup your personal data using Vodafone 555 Blue PC suite before upgrading.

## **16.3 Webcam (1)**

You can use your phone as a webcam for instant messaging on your **PC**.

- Connect your phone to your PC via the USB cable.
- Go to the "**My computer**" folder on your PC and find the USB video device.

## **17 Latin input mode/character table**

There are two text entry methods that can be used to write messages:

- Normal
- Predictive mode

## **Normal**

This mode allows you to type text by choosing a letter or a sequence of characters.

#### **Predictive mode**

This mode can perform predictive input in the hardware keypad and supports multilanguage input.

<sup>(1)</sup> Webcam use may vary according to the operating system of your PC.

## **Keypad inputting**

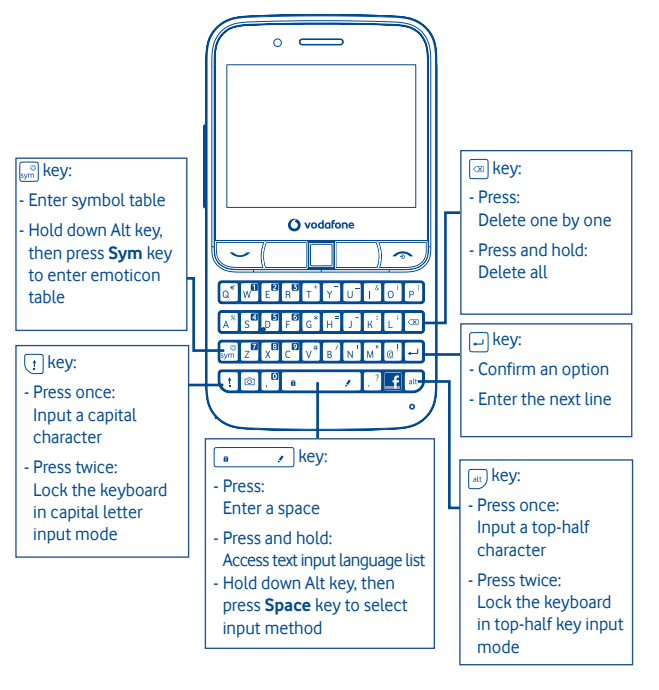

## **18 Product Safety Information**

## **Pictograms and Graphic Symbols**

А A A

263

**A**<sub>B</sub>

A

**REA mlex** 

**ID** T **PA** 

 $\rightarrow$ A

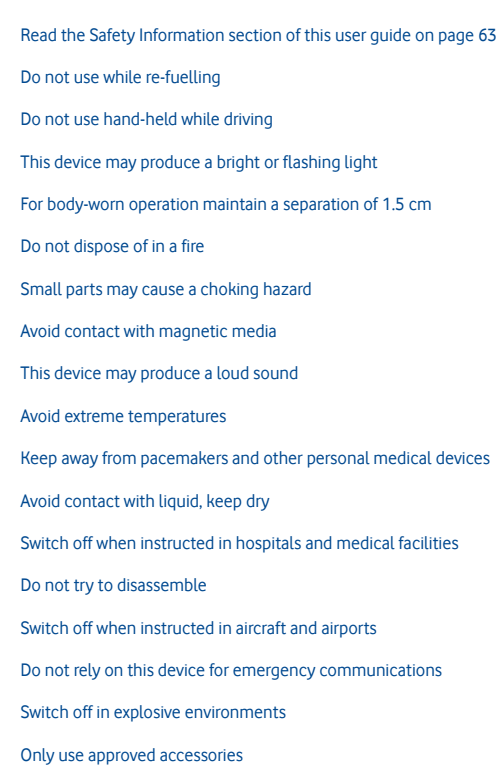

## **Product Safety Information**

#### **• RF Exposure**

#### **General Statement on RF energy**

Your phone contains a transmitter and a receiver. When it is ON, it receives and transmits RF energy. When you communicate with your phone, the system handling your call controls the power level at which your phone transmits.

#### **Specific Absorption Rate (SAR)**

Your mobile device is a radio transmitter and receiver. It is designed not to exceed the limits for exposure to radio waves recommended by international guidelines. These guidelines were developed by the independent scientific organisation ICNIRP and include safety margins designed to ensure the protection of all persons, regardless of age and health.

The guidelines use a unit of measurement known as the Specific Absorption Rate, or SAR. The SAR limit for mobile devices is 2 W/kg and the highest SAR value for this device when tested at the ear was 0.749 W/kg<sup>(1)</sup>. As mobile devices offer a range of functions, they can be used in other positions, such as on the body as described in this user guide.

As SAR is measured utilising the device's highest transmitting power, the actual SAR of this device while operating is typically below that indicated above. This is due to automatic changes to the power level of the device to ensure it only uses the minimum power required to communicate with the network.

#### **Body worn operation**

Important safety information regarding radiofrequency radiation (RF) exposure.

To ensure compliance with RF exposure guidelines the phone must be used with a minimum of 1.5 cm separation from the body.

Failure to observe these instructions could result in your RF exposure exceeding the relevant quideline limits.

"The highest SAR value for this mobile phone when tested for use at the body and compliance against the standard is 0.778 W/kg. While there may be differences between the SAR levels on various phones and at various positions, they all meet the relevant International guidelines and EU requirements for RF (radio-waves) exposure"

#### **Limiting exposure to radio frequency (RF) fields**

For individuals concerned about limiting their exposure to RF fields, the World Health Organisation (WHO) provides the following advice:

Precautionary measures: Present scientific information does not indicate the need for any special precautions for the use of mobile phones. If individuals are concerned, they might choose to limit their own or their children's RF exposure by limiting the length of calls, or using 'hands-free' devices to keep mobile phones away from the head and body.

Further information on this subject can be obtained from the WHO home page http:// www.who.int/peh-emf WHO Fact sheet 193: June 2000.

## **Regulatory information**

We / Nous

suivants :)

Signature

The following approvals and notices apply in specific regions as noted.

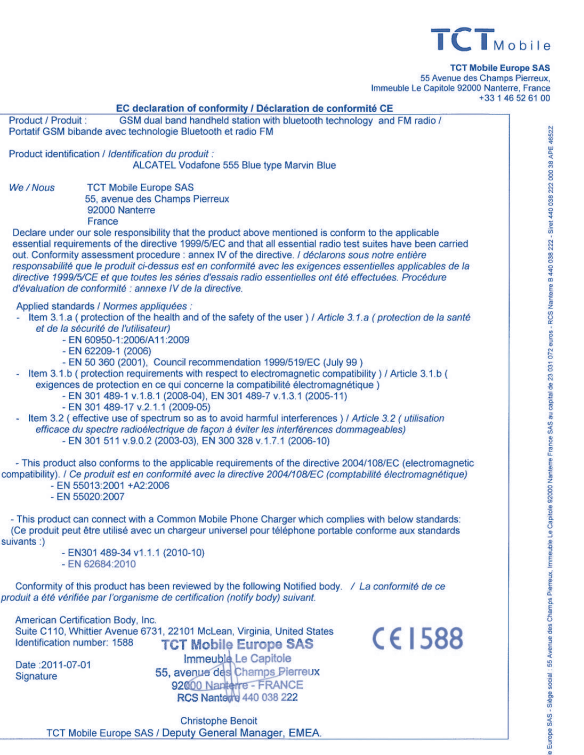

The tests are carried out in accordance with IEC standard PT62209-1.

TCT Mobile Europe SAS - Siège social : 55 Avenue des Champs Pierreux, Immeuble Le Capitole 92000 Nanterre France SAS au capital de 23 031 072 euros - RCS Nanterre B 440 038 222 - Siret 440 038 222 000 38 APE 4652Z

## **• Distraction**

### **Driving**

Full attention must be given to driving at all times in order to reduce the risk of an accident. Using a phone while driving (even with a hands free kit) causes distraction and can lead to an accident. You must comply with local laws and regulations restricting the use of wireless devices while driving.

#### **Operating machinery**

Full attention must be given to operating machinery in order to reduce the risk of an accident.

#### **• Product Handling**

### **General Statement on handling and use**

You alone are responsible for how you use your phone and any consequences of its use. You must always switch off your phone wherever the use of a phone is prohibited. Use of your phone is subject to safety measures designed to protect users and their environment.

- Always treat your phone and its accessories with care and keep it in a clean and dust-free place.
- Do not expose your phone or its accessories to open flames or lit tobacco products.
- Do not expose your phone or its accessories to liquid, moisture or high humidity.
- Do not drop, throw or try to bend your phone or its accessories.
- Do not use harsh chemicals, cleaning solvents, or aerosols to clean the device or its accessories.
- Do not paint your phone or its accessories.
- Do not attempt to disassemble your phone or its accessories, only authorised personnel must do so.
- Do not expose your phone or its accessories to extreme temperatures, minimum -10 and maximum +50 degrees Celsius.
- Please check local regulations for disposal of electronic products.

Do not carry your phone in your back pocket as it could break when you sit down.

#### **Small Children**

Do not leave your phone and its accessories within the reach of small children or allow them to play with it.

They could hurt themselves or others, or could accidentally damage the phone. Your phone contains small parts with sharp edges that may cause an injury or which could become detached and create a choking hazard.

#### **Demagnetisation**

To avoid the risk of demagnetisation, do not allow electronic devices or magnetic media close to your phone for a prolonged time.

#### **Electrostatic discharge (ESD)**

Do not touch the SIM card's metal connectors.

#### **Antenna**

Do not touch the antenna unnecessarily.

#### **Normal use position**

When placing or receiving a phone call, hold your phone to your ear, with the bottom towards your mouth or as you would a fixed line phone.

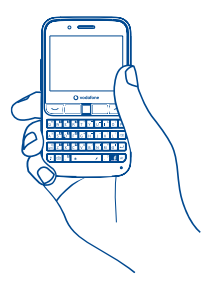

## **Air Bags**

Do not place a phone in the area over an air bag or in the air bag deployment area. Store the phone safely before driving your vehicle.

#### **Seizures/Blackouts**

This phone is capable of producing bright flashing lights.

#### **Repetitive Motion Injuries**

To minimise the risk of RSI, when texting or playing games with your phone:

- Do not grip the phone too tightly
- Press the buttons lightly
- Make use of the special features in the handset which minimise the number of buttons which have to be pressed, such as message templates and predictive text
- Take lots of breaks to stretch and relax

#### **Emergency Calls**

This phone, like any wireless phone, operates using radio signals, which cannot guarantee connection in all conditions. Therefore, you must never rely solely on any wireless phone for emergency communications.

#### **Loud Noise**

This phone is capable of producing loud noises which may damage your hearing. Prolonged exposure to music at full volume on the music player may damage the listener's hearing. Use the recommended headphones only.

#### **Bright Light**

This phone is capable of producing flashes of light, do not use it too close to the eyes.

### **Phone Heating**

Your phone may become warm during charging and during normal use.

## **• Electrical Safety**

#### **Accessories**

Use only approved accessories.

Do not connect with incompatible products or accessories.

Take care not to touch or allow metal objects, such as coins or key rings, to contact or short-circuit the battery terminals.

#### **Connection to a Car**

Seek professional advice when connecting a phone interface to the vehicle's electrical system.

## **Faulty and Damaged Products**

Do not attempt to disassemble the phone or its accessories.

Only qualified personnel must service or repair the phone or its accessories.

If your phone or its accessories have been submerged in water, punctured, or subjected to a severe fall, do not use them until you have taken it to be checked at an authorised service centre.

#### **Battery Handling & Safety**

Always switch the device off and disconnect the charger before removing the battery. Only use the battery and charger supplied, or manufacturer approved replacements intended for use with your phone. Using other batteries and chargers could be dangerous.

Do not disassemble or short-circuit the battery. Accidental short-circuiting can occur if a metallic object such as a key, paper clip, or pen touches the terminals of the battery.

Improper battery use may result in a fire, explosion, or other hazard. If you believe the battery has been damaged, do not use it, take it to a service centre for testing.

## **• Interference**

#### **General statement on interference**

Care must be taken when using the phone in close proximity to personal medical devices, such as pacemakers and hearing aids.

## **Pacemakers**

Pacemaker manufacturers recommend that a minimum separation of 15 cm be maintained between a mobile phone and a pacemaker to avoid potential interference with the pacemaker. To achieve this use the phone on the opposite ear to your pacemaker and do not carry it in a breast pocket.

#### **Hearing Aids**

People with hearing aids or other cochlear implants may experience interference noises when using wireless devices or when one is nearby. The level of interference will depend on the type of hearing device and the distance from the interference source, increasing the separation between them may reduce the interference. You may also consult your hearing aid manufacturer to discuss alternatives.

#### **Medical devices**

Please consult your doctor and the device manufacturer to determine if operation of your phone may interfere with the operation of your medical device.

#### **Hospitals**

Switch off your wireless device when requested to do so in hospitals, clinics or health care facilities. These requests are designed to prevent possible interference with sensitive medical equipment.

## **Aircraft**

Switch off your wireless device whenever you are instructed to do so by airport or airline staff.

Consult the airline staff about the use of wireless devices on board the aircraft, if your device offers a 'flight mode' this must be enabled prior to boarding an aircraft.

#### **Interference in cars**

Please note that because of possible interference to electronic equipment, some vehicle manufacturers forbid the use of mobile phones in their vehicles unless a handsfree kit with an external antenna is included in the installation.

## **• Explosive environments**

## **Petrol stations and explosive atmospheres**

In locations with potentially explosive atmospheres, obey all posted signs to turn off wireless devices such as your phone or other radio equipment.

Areas with potentially explosive atmospheres include fuelling areas, below decks on boats, fuel or chemical transfer or storage facilities, areas where the air contains chemicals or particles, such as grain, dust, or metal powders.

### **Blasting Caps and Areas**

Turn off your mobile phone or wireless device when in a blasting area or in areas posted with notifications requesting "two-way radios" or "electronic devices" are turned off to avoid interfering with blasting operations.

Your telephone is a transceiver that operates on GSM networks with 900 and 1800 MHz bands.

# **1588**

This equipment is in compliance with the essential requirements and other relevant provisions of Directive 1999/5/EC.

## **• Protection against theft (1)**

Your telephone is identified by an IMEI (phone serial number) shown on the packaging label and in the product's memory. We recommend that you note the number the first time you use your telephone by entering \* # 0 6 # and keep it in a safe place. It may be requested by the police or your operator if your telephone is stolen. This number allows your mobile telephone to be blocked preventing a third person from using it, even with a different SIM card.

## **• Disclaimer**

There may be certain differences between the user manual description and the phone's operation, depending on the software release of your telephone or specific operator services.

TCT Mobile shall not be held legally responsible for such differences, if any, nor for their potential consequences, which responsibility shall be borne by the operator exclusively.

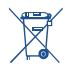

 This symbol on your telephone, the battery and the accessories means that these products must be taken to collection points at the end of their life:

- Municipal waste disposal centres with specific bins for these items of equipment

- Collection bins at points of sale.

They will then be recycled, preventing substances being disposed of in the environment, so that their components can be reused.

## **In European Union countries:**

These collection points are accessible free of charge.

All products with this sign must be brought to these collection points.

## **In non European Union jurisdictions:**

Items of equipment with this symbol are not to be thrown into ordinary bins if your jurisdiction or your region has suitable recycling and collection facilities; instead they are to be taken to collection points for them to be recycled.

CAUTION: RISK OF EXPLOSION IF BATTERY IS REPLACED BY AN INCORRECT TYPE. DISPOSE OF USED BATTERIES ACCORDING TO THE INSTRUCTIONS.

Contact your network operator for service availability.

## **19 Telephone warranty**

### **WARRANTY TERMS AND CONDITIONS**

- 1. Vodafone undertakes the warranty of this Mobile Phone for a period of two (2) years from the date of Purchase by the original owner (not transferable) under normal use.
- 2. The Battery has a limited warranty for twelve (12) months, and Charger for twenty-four (24) months against manufacturing defects. Other accessories have a limited warranty for twenty-four (24) months against manufacturing defects.
- 3. This Warranty does not cover damage resulting from;
	- a) Normal wear & tear of the equipment;
	- b) Defects and damages due to the equipment being used other than its normal and customary manner;
	- c) An unauthorized disassembly, repair, alteration or modification being carried out;
	- d) Misuse, abuse, negligence or accident howsoever caused;
	- e) Defects or damage arising from improper testing, operation, maintenance, installation, or any alteration or modification;
	- f) Defects or damage due to spillage of food or liquids, corrosion, rust or the use of wrong voltage;
	- g) Scratches or damage to plastic surfaces and all other externally exposed parts that are due to normal customer use;
- 4. The Handset requiring service/repair must be delivered at the user's cost.
- 5. This warranty will be null and void in any of the following events:
	- a) If the serial number or warranty seal on the equipment has been defaced or removed.
	- b) If any term contained in this warranty has been altered or modified in any way without prior written consent of Vodafone
- 6. The limited warranty extends only to customer who purchase the product in one of the countries (or areas) set forth at the end of this document. The limited warranty is only valid in Vodafone's intended country (or area) of sale of the Product.
- 7. If the product is returned to Vodafone after the expiration of the warranty period, Vodafone's normal service policies shall apply and the Consumer will be charged accordingly.
	- a) Vodafone neither assumes for it any other obligation or liability beyond that which is expressly provided for in this limited warranty.
	- b) All warranty information, product features and specifications are subject to change without notice.
- 8. THIS WARRANTY IS IN LIEU OF ANY AND OTHER WARRANTIES EXPRESSED OR IMPLIED, SPECIFICALLY INCLUDING ANY IMPLIED WARRANTY OF MERCHANTABILlTY OR FITNESS FOR A PARTICULAR PURPOSE. VODAFONE ASSUMES NO LIABILITY FOR THE BREACH OF THE WARRANTY BEYOND CORRECTING THE BREACH IN THE MANNER DESCRIBED ABOVE. IN NO EVENT SHALL VODAFONE BE LIABLE FOR CONSEQUENCES.

## **20 Accessories (1)**

The latest generation of Vodafone GSM mobile phones offers a built-in handsfree feature that allows you to use the phone from a distance, placed on a table for example. For those who prefer to keep their conversations confidential, an earpiece is also available known as the headset.

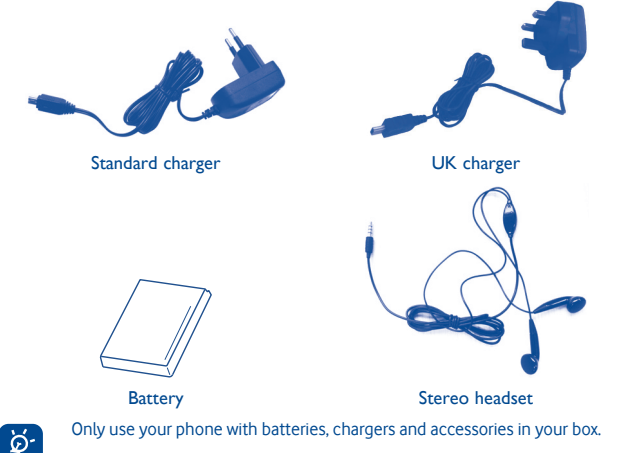

CJA31Q0VDAAA

(1) Pictures for reference only.